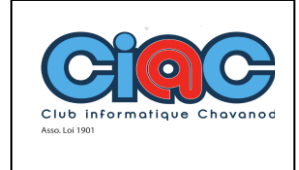

**d'e-mail dans Jimdo**

## **Comment créer une redirection d'e-mail ?**

Avec une offre Jimdo Creator payante, vous pouvez créer une redirection d'e-mail liée à votre nom de domaine. Si vous avez choisi un pack Pro, vous pouvez bénéficier de 3 redirections d'e-mail.

## **Qu'est-ce qu'une redirection d'e-mail ?**

Une redirection d'e-mail **n'est pas** un réel compte e-mail avec une boîte de réception. **Les e-mails envoyés à votre adresse de redirection sont automatiquement redirigés vers l'adresse du compte e-mail de votre choix.**

Si vous avez un compte e-mail "info@mondomaine.fr", vous ne pourrez pas créer une redirection d'e-mail avec cette même adresse.

## **Comment créer une redirection d'e-mail ?**

- 1. Connectez-vous sur [votre compte utilisateur Jimdo](https://help.jimdo.com/hc/fr/articles/115005536243) et [choisissez le site concerné](https://help.jimdo.com/hc/fr/articles/360018268112)
- 2. Cliquez sur **Modifier** pour accéder à votre site Creator en mode éditeur
- 3. Dans le menu, rendez-vous dans **Domaines et E-mails > Comptes e-mail** et cliquez sur l'onglet **Redirections**
- 4. Cliquez sur **Créer une nouvelle redirection**
- 5. Entrez l'adresse e-mail vers laquelle vous souhaitez rediriger vos e-mails

Vous pouvez rediriger les e-mails envoyés à une adresse de redirection @mondomaine.fr vers 10 comptes e-mail @mondomaine.fr. Par contre, si vous entrez des adresses de comptes n'utilisant pas votre domaine, vous ne pourrez en ajouter que 4.

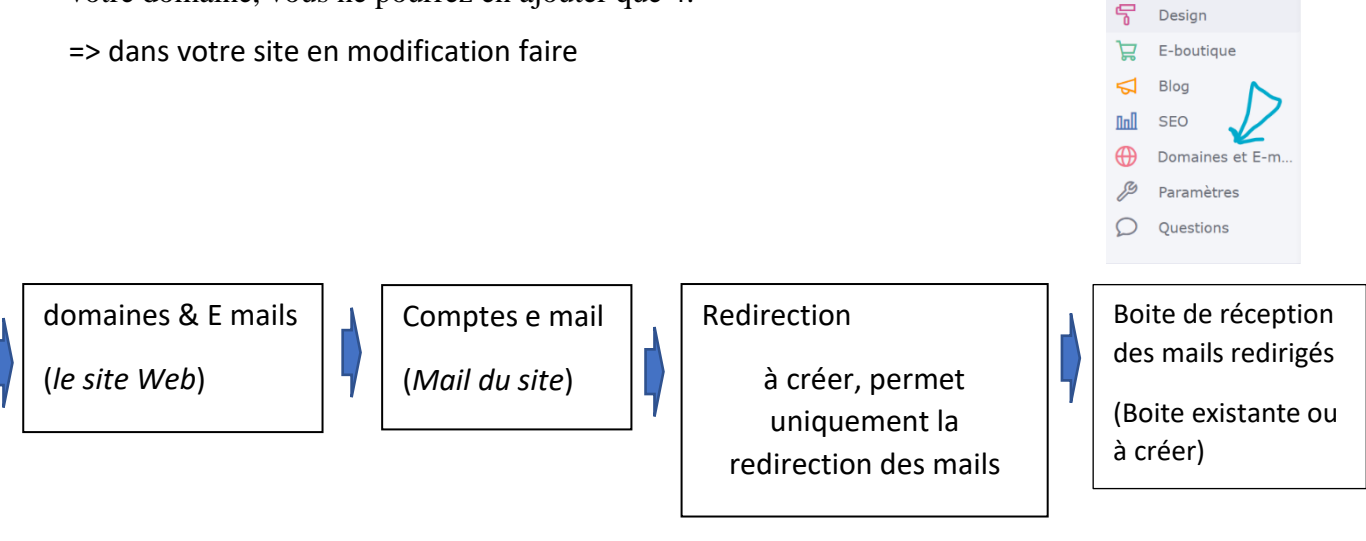